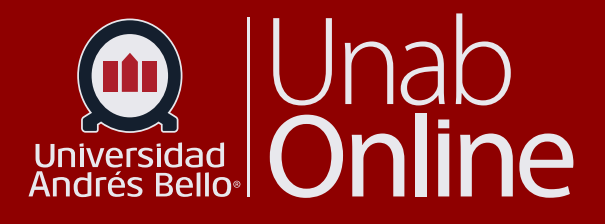

# **¿Cómo puedo conocer las estadísticas (Analítica) de los resultados de un examen o evaluación?**

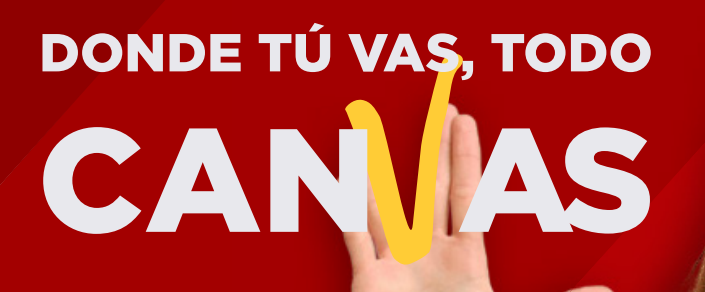

LA MEJOR PLATAFORMA VIRTUAL

# **¿Cómo puedo conocer las estadísticas (Analítica) de los resultados de un examen o evaluación?**

Usted puede ver las estadísticas de la evaluación que se han publicado y tienen al menos una entrega. También puede descargar los archivos (Excel) de valores separados por coma (CSV) para ver el análisis del o la estudiante o el análisis del elemento para cada pregunta de la evaluación. Para obtener información más detallada sobre las limitaciones y los cálculos del análisis de preguntas, consulte el documento de recursos sobre Análisis de artículos.

Para un rendimiento óptimo del curso en la interfaz de Canvas, solo se generarán estadísticas de la evaluación para evaluaciones con 100 o menos preguntas únicas o 1000 intentos totales. Por ejemplo, un test con 200 preguntas no generará estadística de la evaluación. Sin embargo, un cuestionario con 75 preguntas generará estadísticas de la evaluación hasta que la evaluación haya llegado a 1000 intentos. Los resultados superiores a estos valores máximos pueden verse descargando el Informe de análisis del o la estudiante y viendo el archivo CSV.

#### **Notas:**

- Editar una evaluación con presentaciones del o la estudiante puede afectar las estadísticas de la evaluación. Si los cuadros de Desglose de las preguntas ya no muestran correctamente la información prevista después de editar una evaluación, el informe del análisis del o la estudiante puede proporcionar los datos correctos.
- Los elementos multimedia no se muestran en las estadísticas del examen.

# Tabla de contenido

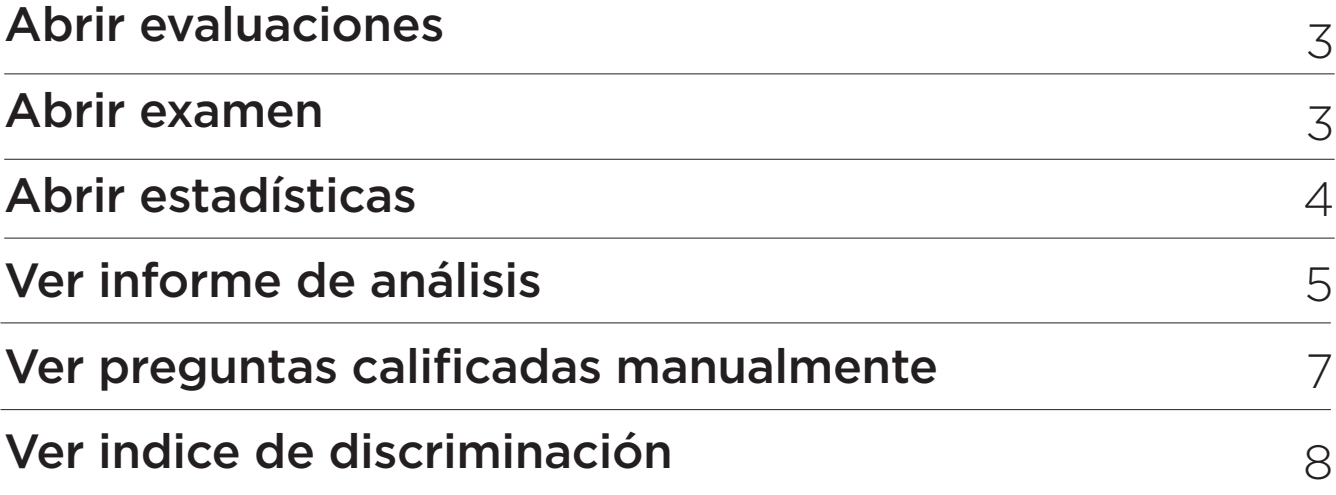

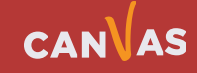

# <span id="page-2-0"></span>**Abrir Evaluaciones**

En la Navegación del curso, haga clic en el enlace **Evaluaciones**.

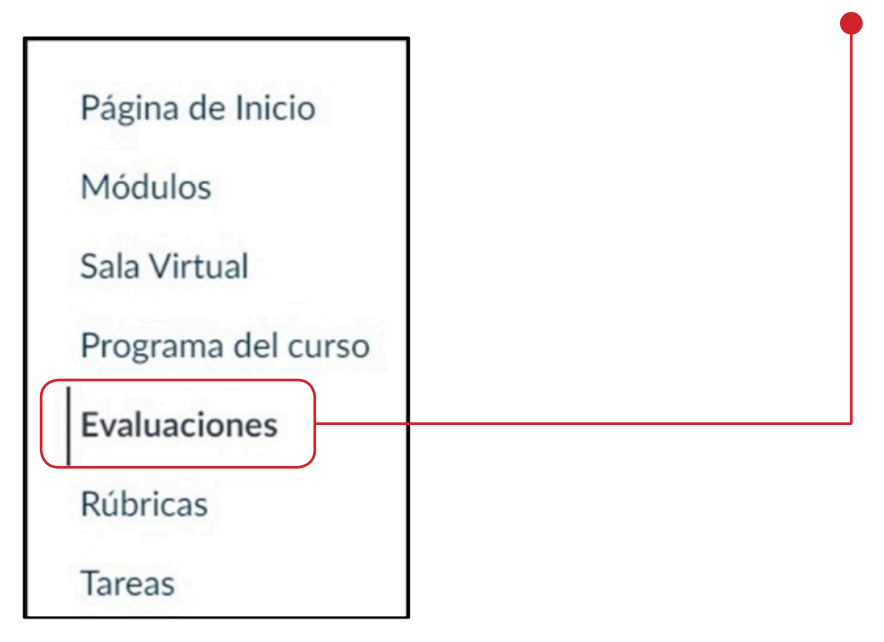

## **Abrir Examen**

 $\mathbf{m}$ 

Haga clic en el título de la evaluación que quiere **abrir**.

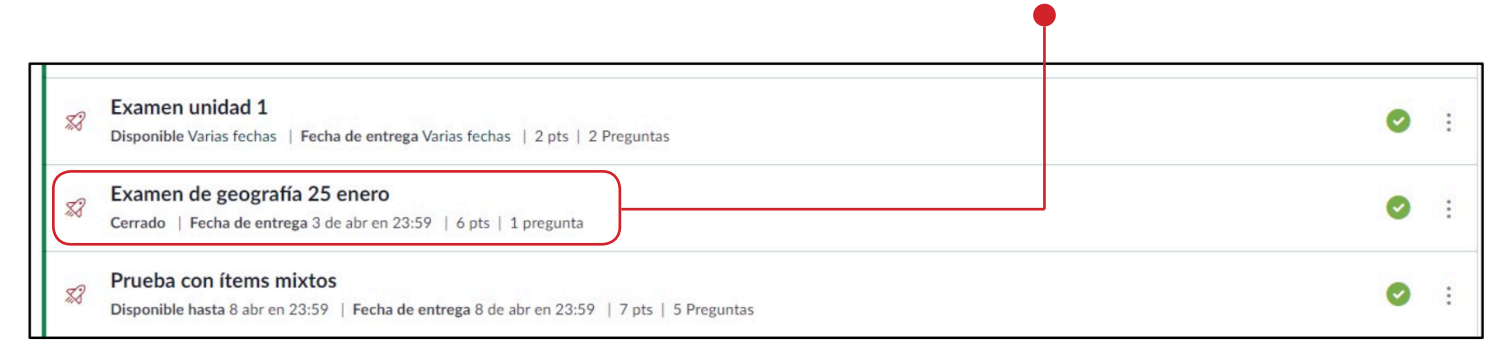

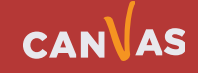

# <span id="page-3-0"></span>**Abrir Estadísticas**

#### **Abrir estadísticas de la evaluación**

Haga clic en el enlace de **Estadísticas de la evaluación**.

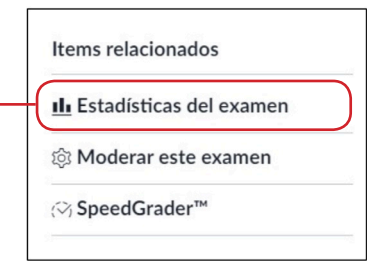

**Nota:** Las estadísticas de la evaluación no estarán disponibles hasta que al menos un estudiante haya completado la evaluación.

De forma predeterminada, el resumen de la evaluación muestra las estadísticas para todas las secciones incluyendo la puntuación media de la evaluación, puntuación alta, puntuación baja, desviación estándar (hasta qué punto los valores están repartidos en todo el rango de la puntuación), y tiempo medio de la terminación de la evaluación **(1)**.

Para ver las estadísticas de prueba para una sección, haga clic en el menú desplegable de Filtro de la sección **(2)**. Para acceder a resultados adicionales de las encuestas, genere un informe de análisis estudiante/ítem **(3)**.

En el gráfico de resumen, el eje x indica los porcentajes de la prueba obtenida **(4)** y el eje e indica el número de estudiantes que recibió cada porcentaje **(5)**. Si un estudiante hizo varios intentos de la evaluación, puede ver los intentos pasados en SpeedGrader. Las estadísticas de la evaluación sólo mostrarán la puntuación guardada para el o la estudiante (puntuación más alta o más reciente). Para ver la configuración del puntaje para múltiples intentos, edite su evaluación y vea la opción de configuraciones de múltiples intentos. Si es necesario, puede dar a sus estudiantes un intento extra.

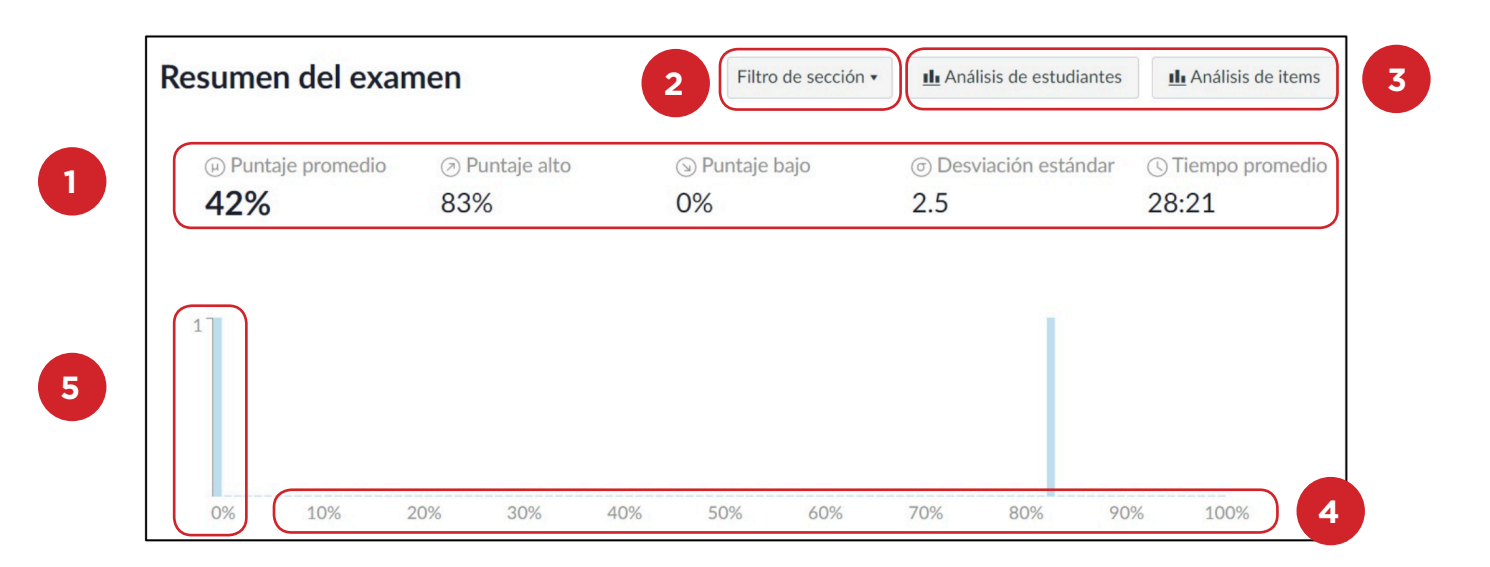

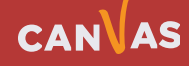

#### <span id="page-4-0"></span>**Ver informes de análisis**

Puede descargar archivos CSV para ver el análisis del estudiante o análisis de ítems para cada pregunta de la evaluación para contar todos los intentos del estudiante en la estadística. Para obtener información más detallada sobre las limitaciones y los cálculos del análisis de ítems, consulte el documento de recursos sobre Análisis de ítems de la evaluación .

Cuando usted genera un informe de análisis, Canvas muestra la última vez que se terminará el informe. Si el informe tiene un error, puede volver a intentarlo o cancelar el análisis por completo.

El informe de Análisis del estudiante incluye una representación tabular de las respuestas de cada estudiante y la calificación otorgada por cada respuesta.

Notas:

 $\blacksquare$ 

- Por configuración predeterminada, la hora de envío en el informe de análisis del alumno se muestra en UTC, no en la zona horaria que configuró.
- El informe de análisis de artículos solo muestra estadísticas para preguntas de opción múltiple y de verdadero/falso.
- Si tiene autorización para leer los datos del SIS del curso, la columna sis\_id se incluye en la descarga de CSV.

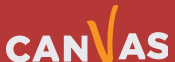

#### **Ver desglose de las preguntas**

La pregunta de la evaluación muestra el porcentaje total de estudiantes que respondió correctamente la pregunta de la evaluación **(1)**.

Cada pregunta incluye un desglose con cada opción de respuesta de la pregunta. La(s) respuesta(s) correcta(s) se muestra(n) en una barra verde con una marca de verificación **(2)**; las respuestas incorrectas se muestran en una barra negra **(3)**. Las preguntas que no han sido contestadas por ningún estudiante presentan una barra con rayas negras **(4)**. Las barras horizontales son escaladas según el porcentaje de respuestas de la respuesta **(5)**.

Cada respuesta muestra también el número de aquellos que seleccionaron la respuesta **(6)**.

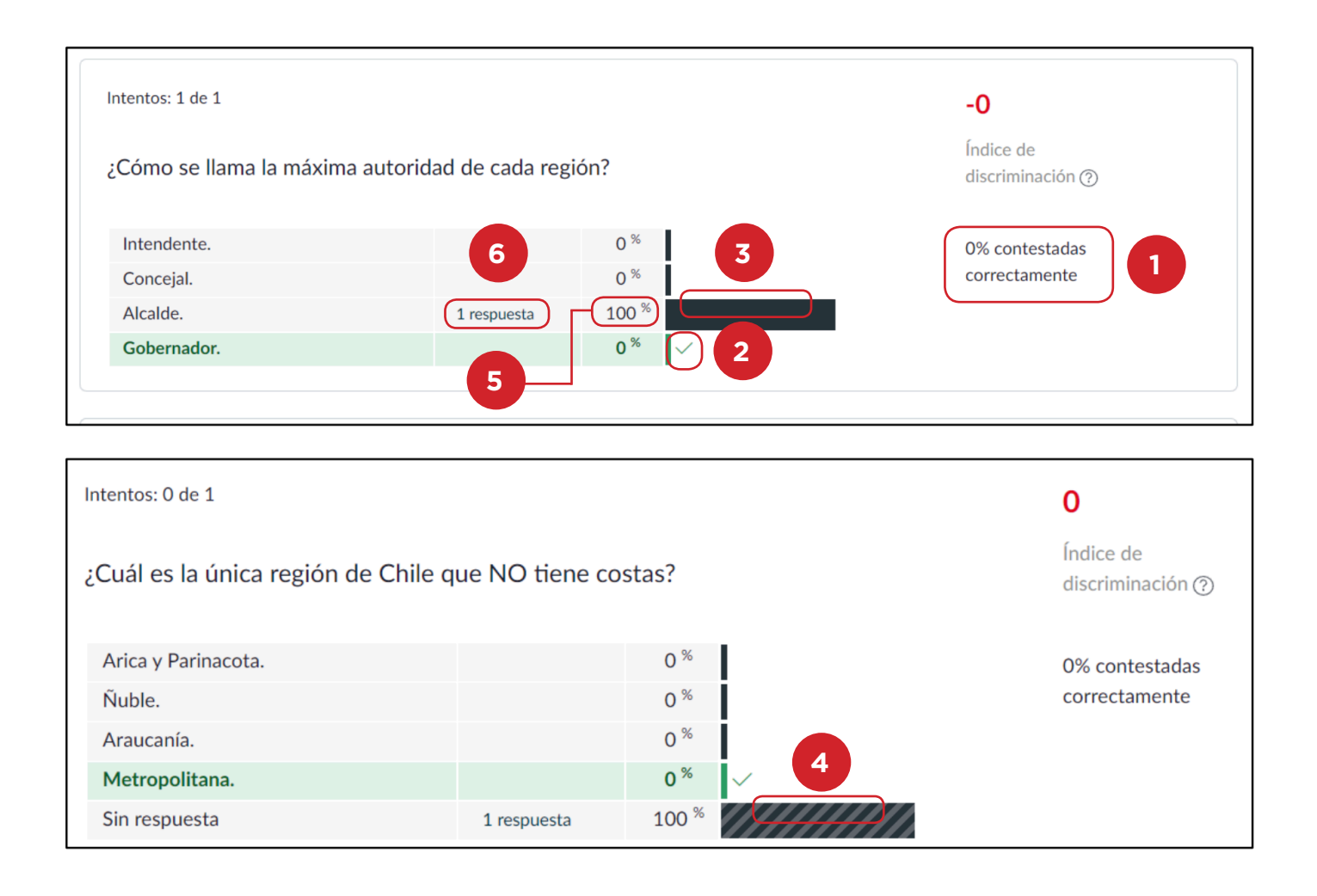

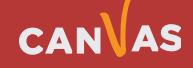

## <span id="page-6-0"></span>**Ver preguntas calificadas**

 $\bigcirc$ 

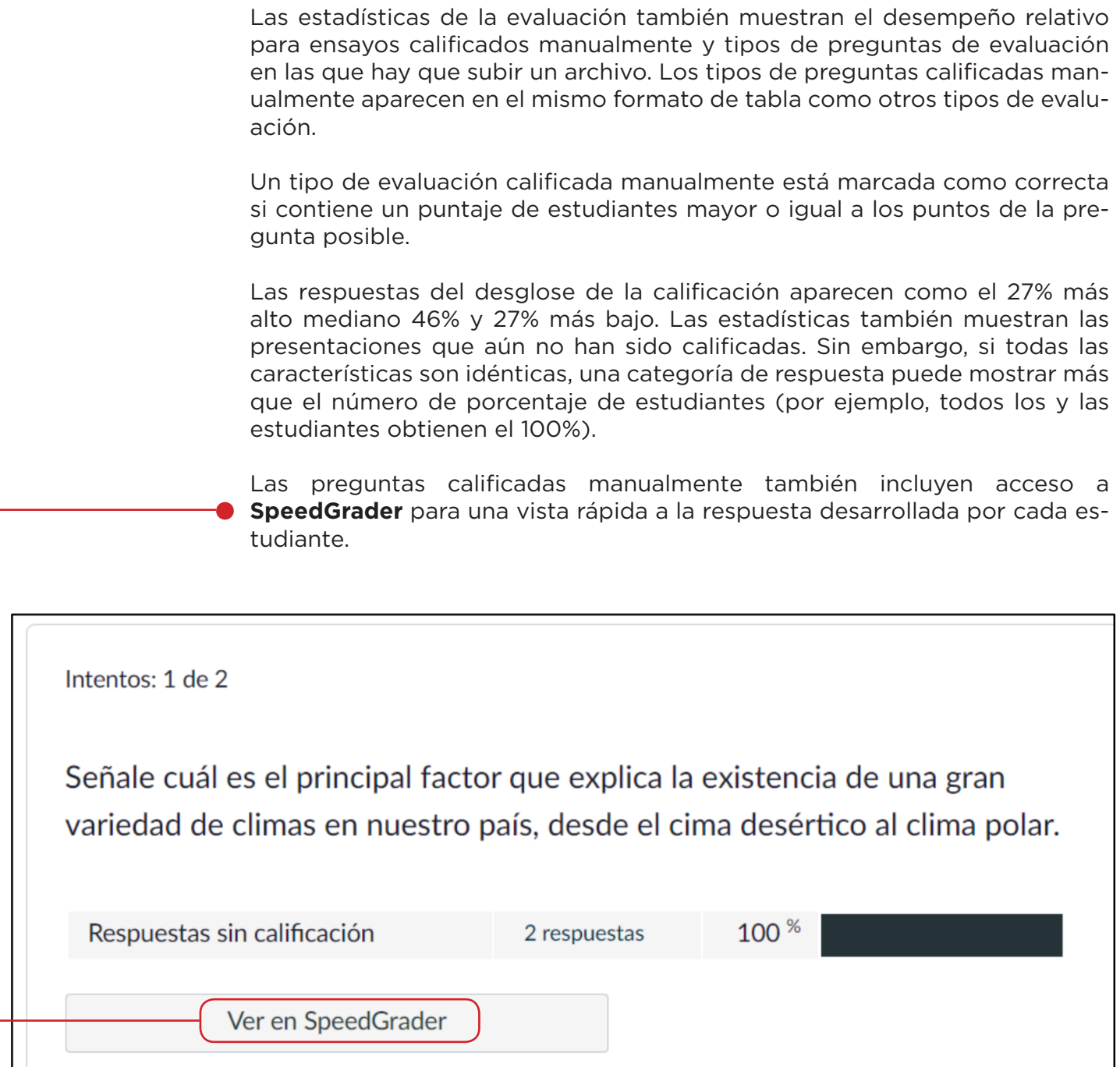

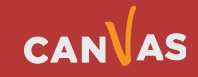

 $\bf m)$ 

### <span id="page-7-0"></span>**Ver índice de discriminación**

Las preguntas de exámenes de Verdadero/Falso y de Opción múltiple incluyen un índice de discriminación de ítems, que indica en qué medida una sola pregunta puede diferenciar entre los estudiantes que tienen buenos resultados en un examen y los que no.

Divide a los estudiantes en tres grupos de acuerdo con su puntaje en toda la evaluación: el 27 % superior, el 46 % intermedio y el 27 % inferior. El número de respuestas correctas del grupo inferior se resta del número de respuestas correctas en el grupo superior, luego el total se divide por el tamaño del grupo.

Los puntajes más bajos de discriminación se anotan +0,24 o inferior; los buenos puntajes de +0,25 o más. Un índice de discriminación ideal muestra a los estudiantes que recibieron puntuación más alta en la evaluación obteniendo las preguntas de la evaluación correctas, estudiantes que recibieron puntuación más baja en la evaluación obteniendo las preguntas de la evaluación incorrectas, y los estudiantes en el rango medio en cualquiera de los lados. Un índice de discriminación de cero muestra a todos los estudiantes obteniendo la respuesta de la evaluación bien o mal.

Idealmente, los estudiantes con un buen resultado en el examen deben responder correctamente la pregunta. Si los estudiantes tienen un buen resultado en el examen en general pero no en la pregunta, tal vez deba revisarse la pregunta.

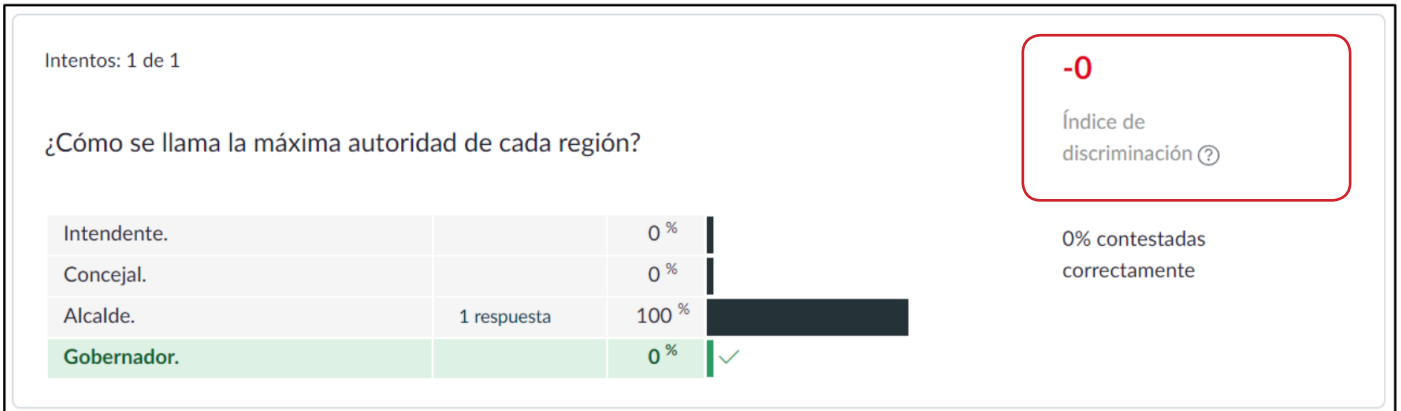

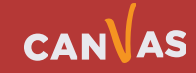